# **Degree Progress Report – Exception Processing**

The Degree Progress Report (DPR) is a guide to assist students in reviewing their academic progress towards degree completion and is used in the final degree clearance process. At times, exceptions to requirements are granted to a student.

# **Explanation of Exceptions**

There are four (4) types of exceptions:

- **Course Directive (pages 3-6)**
	- o Use when you want to direct a specific course to be used in a requirement
	- o Use when you want to exclude a specific course from being used in a requirement
	- o A Course Directive only applies to the requirement line where it was processed it does not affect any other requirement lines where the same course may exist
	- o This is the preferred way to create a course substitution
- **Requirement Change (pages 7-8)**
	- o Use when you want to change requirement parameters (i.e., 4 required courses instead of 5 required courses – or  $-10$  credits required instead of 12 credits required)
- **Requirement Waiver (pages 9-10)**
	- o Use when you want to waive a Requirement (RQ) or Requirement Line (L)
- **Create Course Substitution (pages 17-19)**
	- o Use when you want to substitute one course for another
	- o A course used in a Course Substitution will affect all requirements where that course exists (within the same career)
	- o CAUTION!! The substituted course is treated as if it is the required course once a course is identified as a substitute for another course, its former identity no longer exists. The course substitution process changes the course identity of the substituted course!

## **Exception Methods**

There are two (2) methods that can be used to process exceptions: (1) directly in the DPR and (2) utilizing PeopleSoft Proper. The preferred method is directly in the DPR, however, if a change to an existing exception is needed, you must use PeopleSoft Proper.

Note: Course Substitutions must be processed via PeopleSoft Proper

#### **Notes about Exceptions**

If an exception has already been processed on the Requirement or Requirement Line Item, you must access the exception via PeopleSoft Proper to make a change to the exception. Only one (1) of each exception type may exist on a Requirement or Requirement Line Item.

The Create Student Exception drop-down only appears on Requirement Line Items that are not satisfied. If an exception needs to be processed on a Requirement or Requirement Line Item that is already satisfied, you must enter the exception via PeopleSoft Proper.

#### **Lesson 1: Exception Processing Directly in the DPR**

Access the student's DPR, either via PeopleSoft Proper or the Student Center, as directed in the "Producing a Degree Progress Report" documentation.

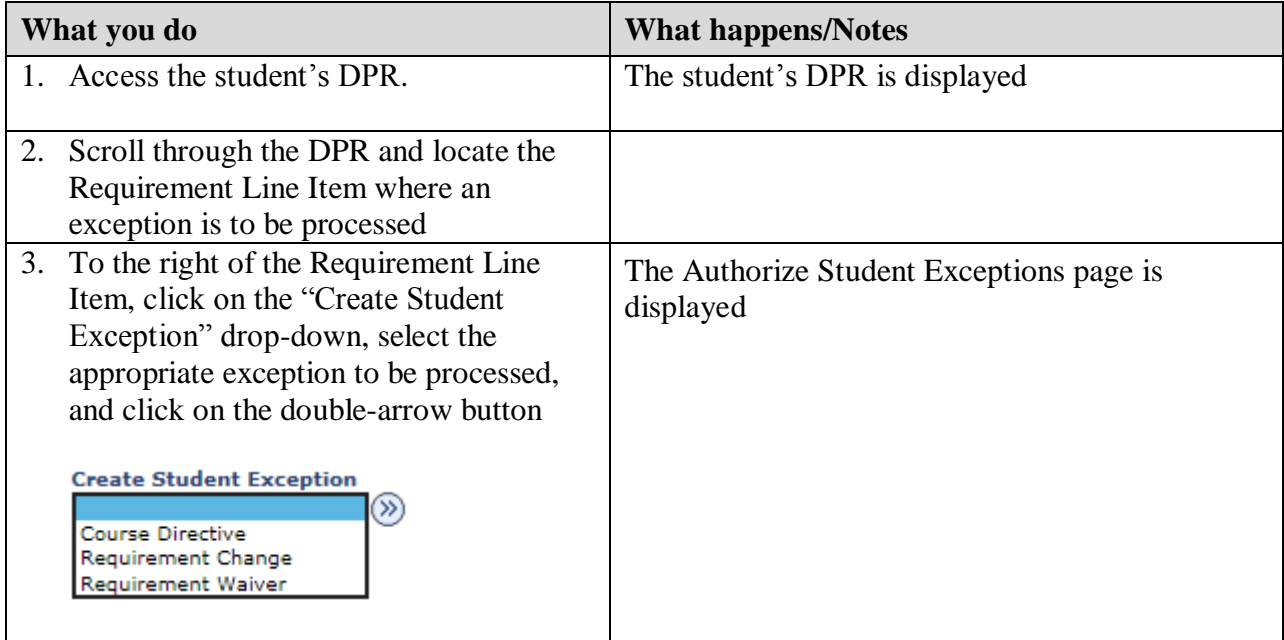

### **Course Directives**

The Course Directive exception is the preferred method for course substitutions

- Use when you want to direct a specific course to be used in a requirement
- Use when you want to exclude a specific course from being used in a requirement
- A Course Directive only applies to the requirement line where it was processed it does not affect any other requirement lines where the same course may exist

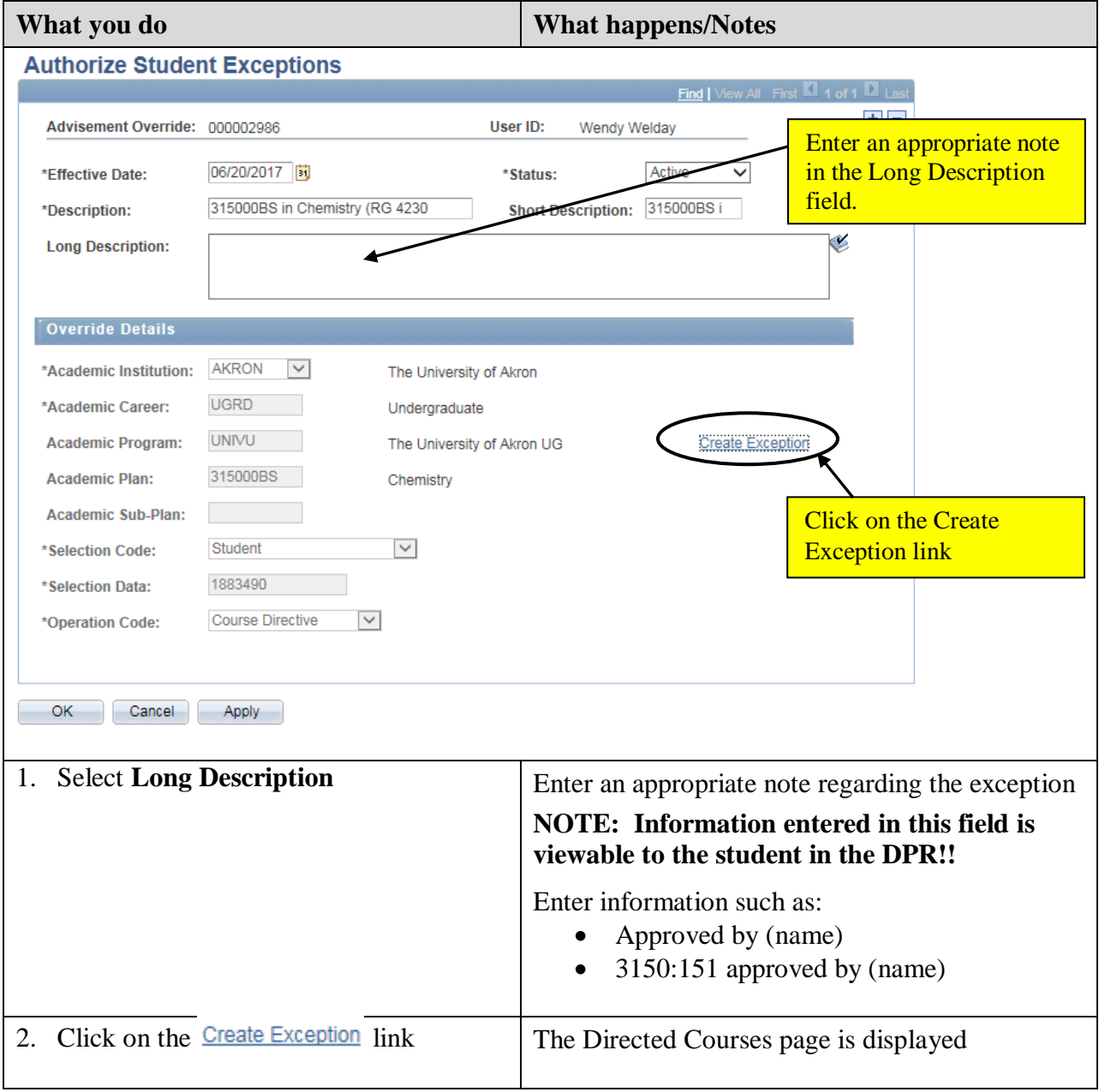

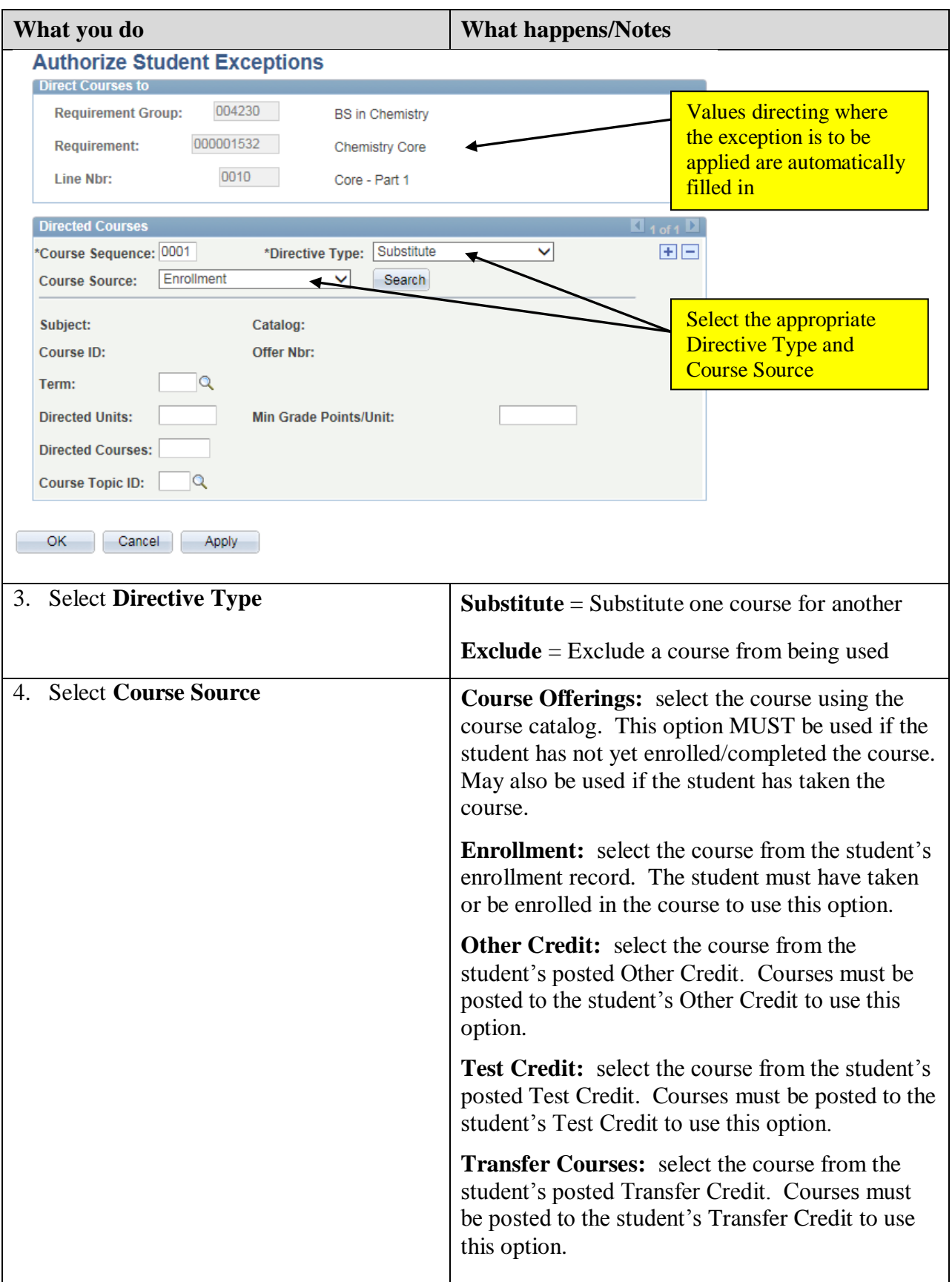

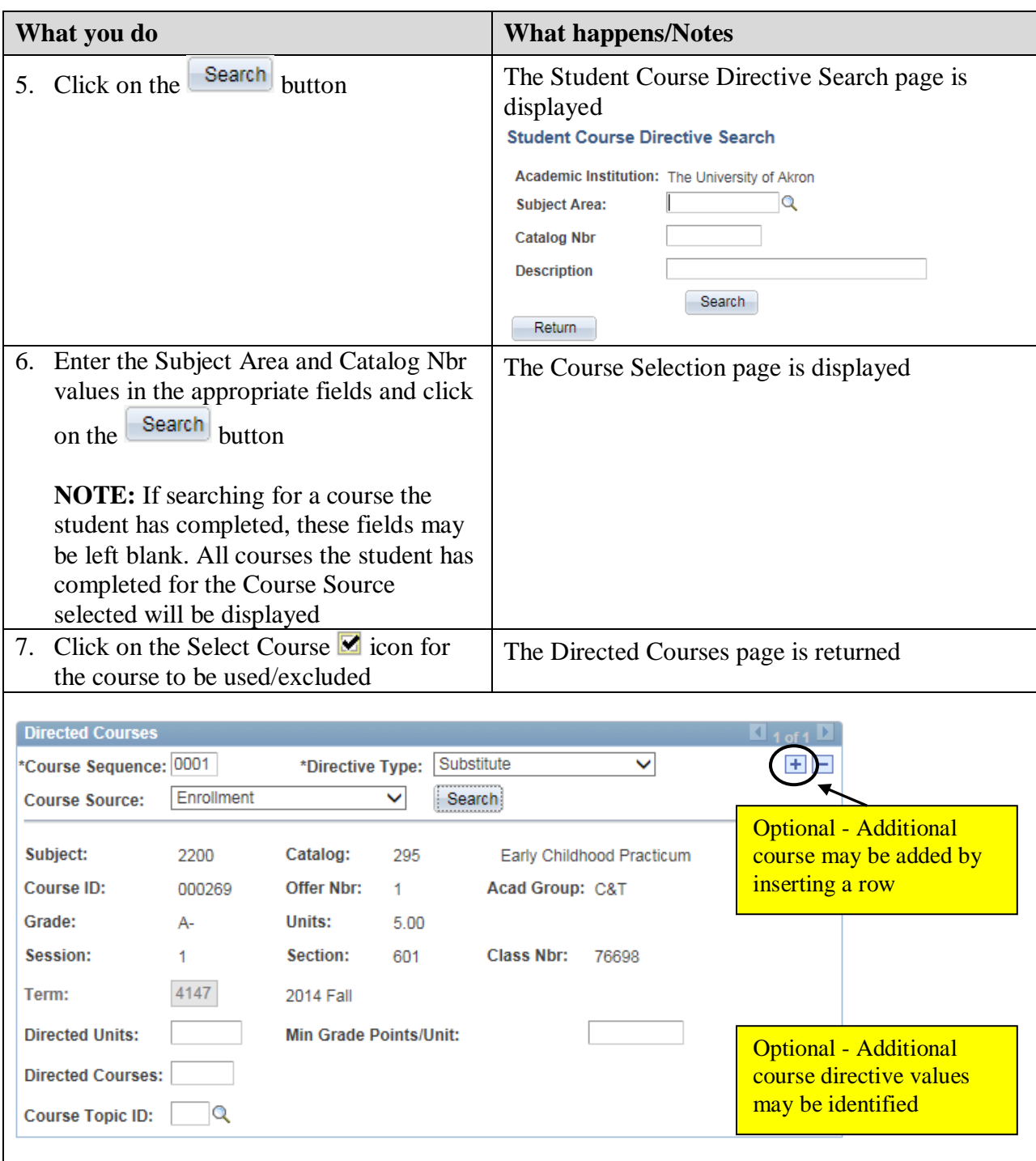

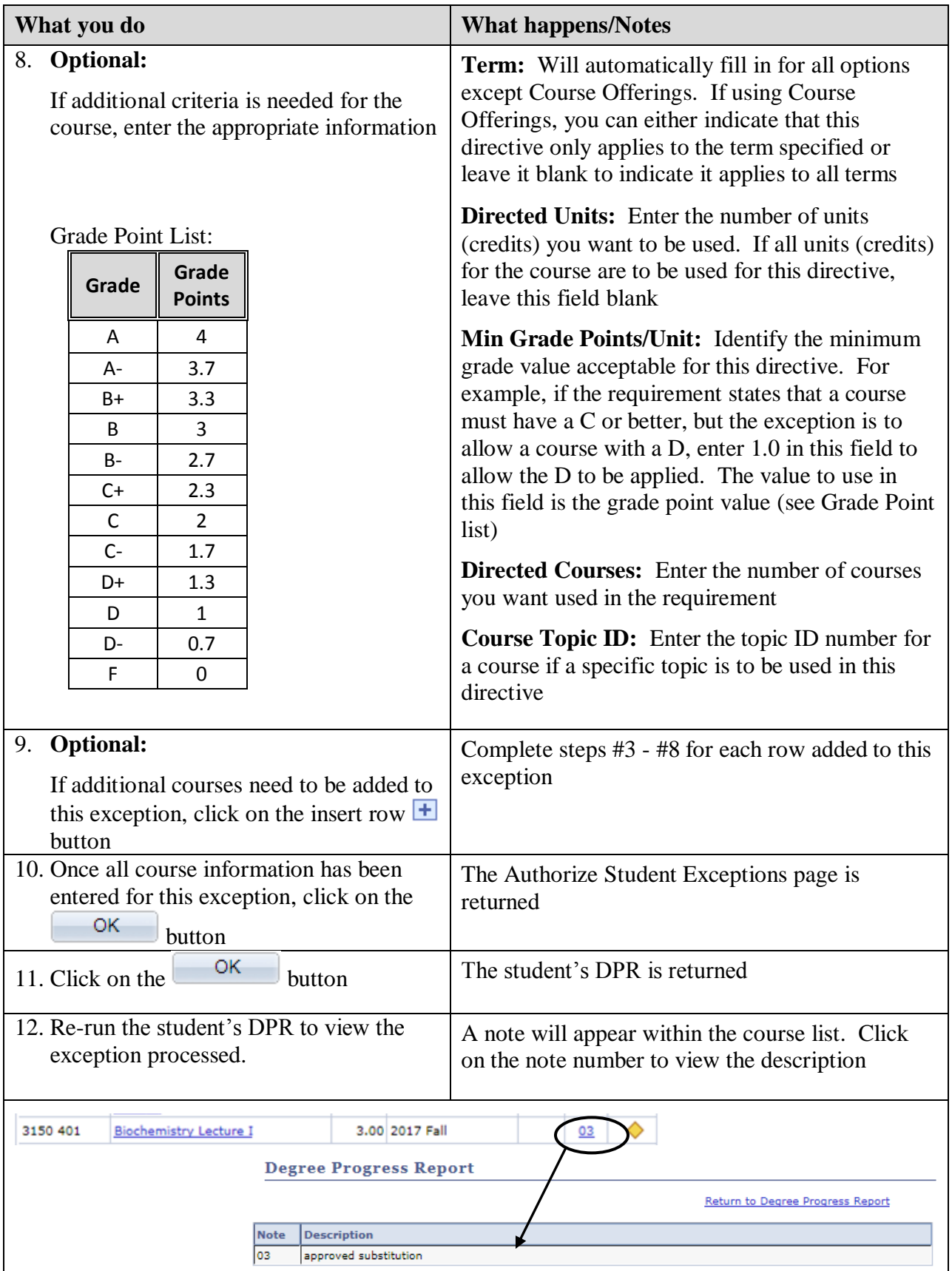

### **Requirement Changes**

The Requirement Change exception is used to make a change to the Requirement Line Item parameters. For example,

- Changing the Requirement Line Item to 4 required courses instead of 5 required courses
- Changing the Requirement Line Item to 10 credits required instead of 12 credits required

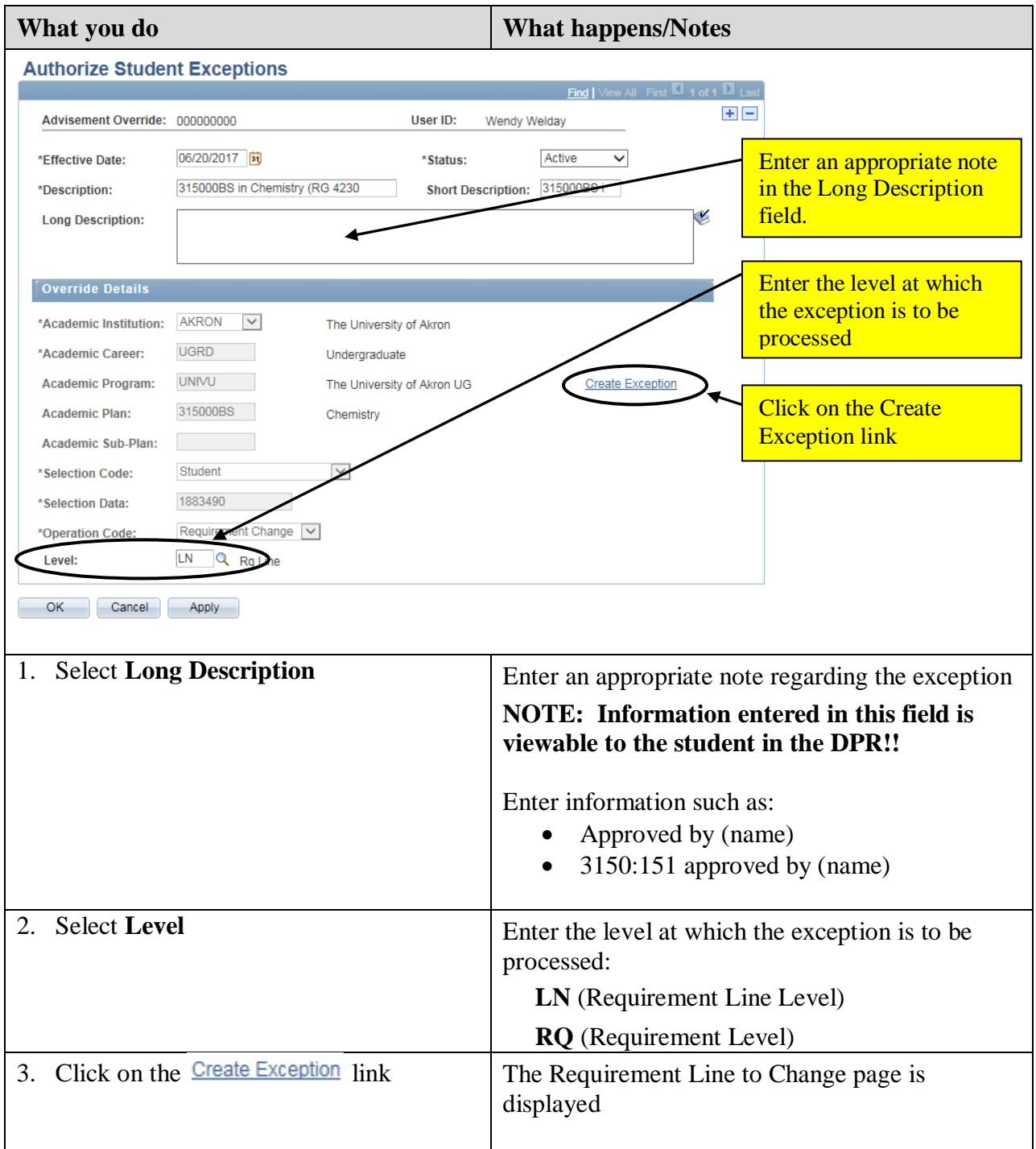

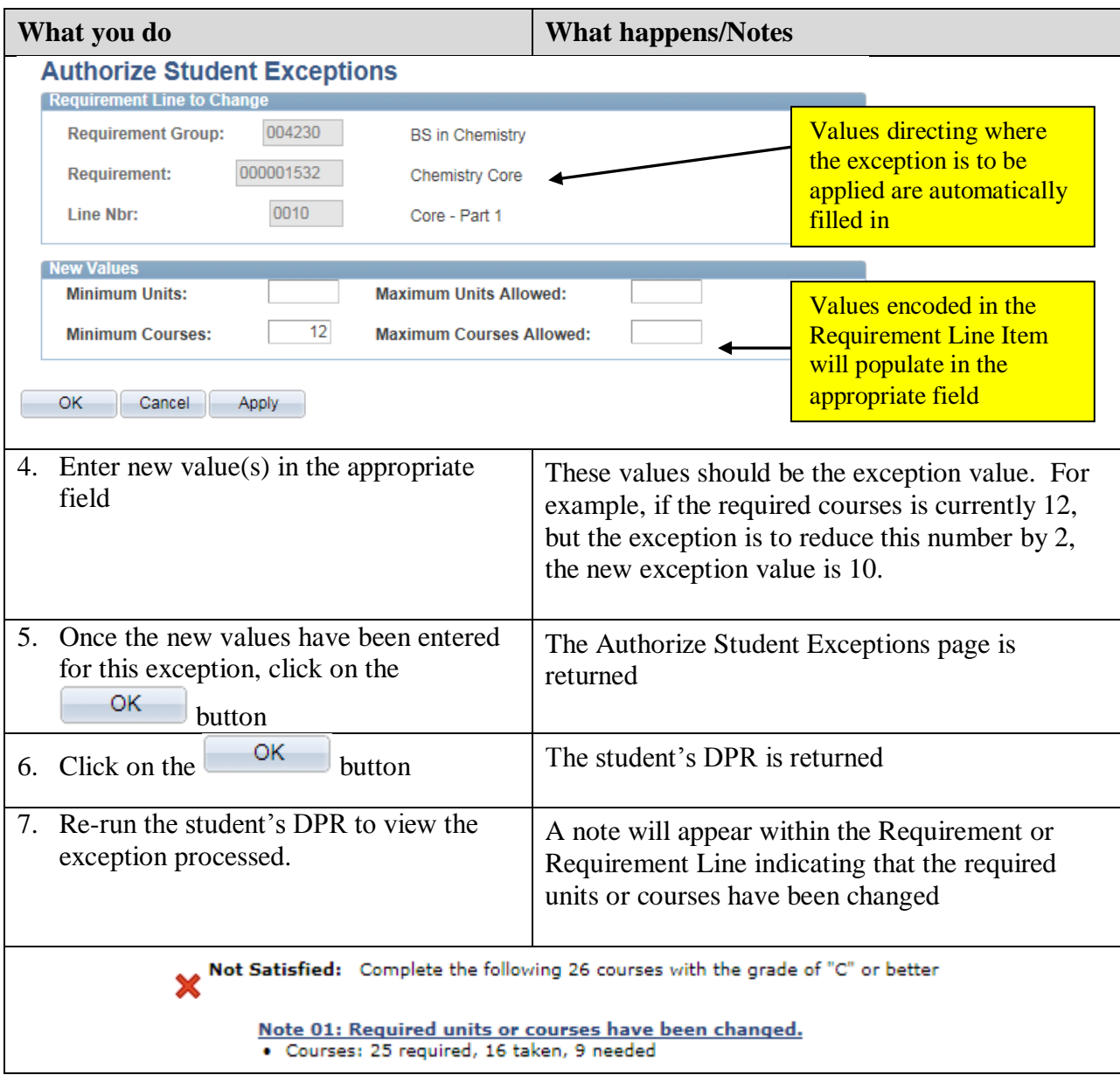

## **Requirement Waivers**

The Requirement Waiver exception is used to waive an entire Requirement (RQ) or entire Requirement Line (L). For example,

- Waiving a language requirement for the student
- Waiving a pre-admission requirement for the student

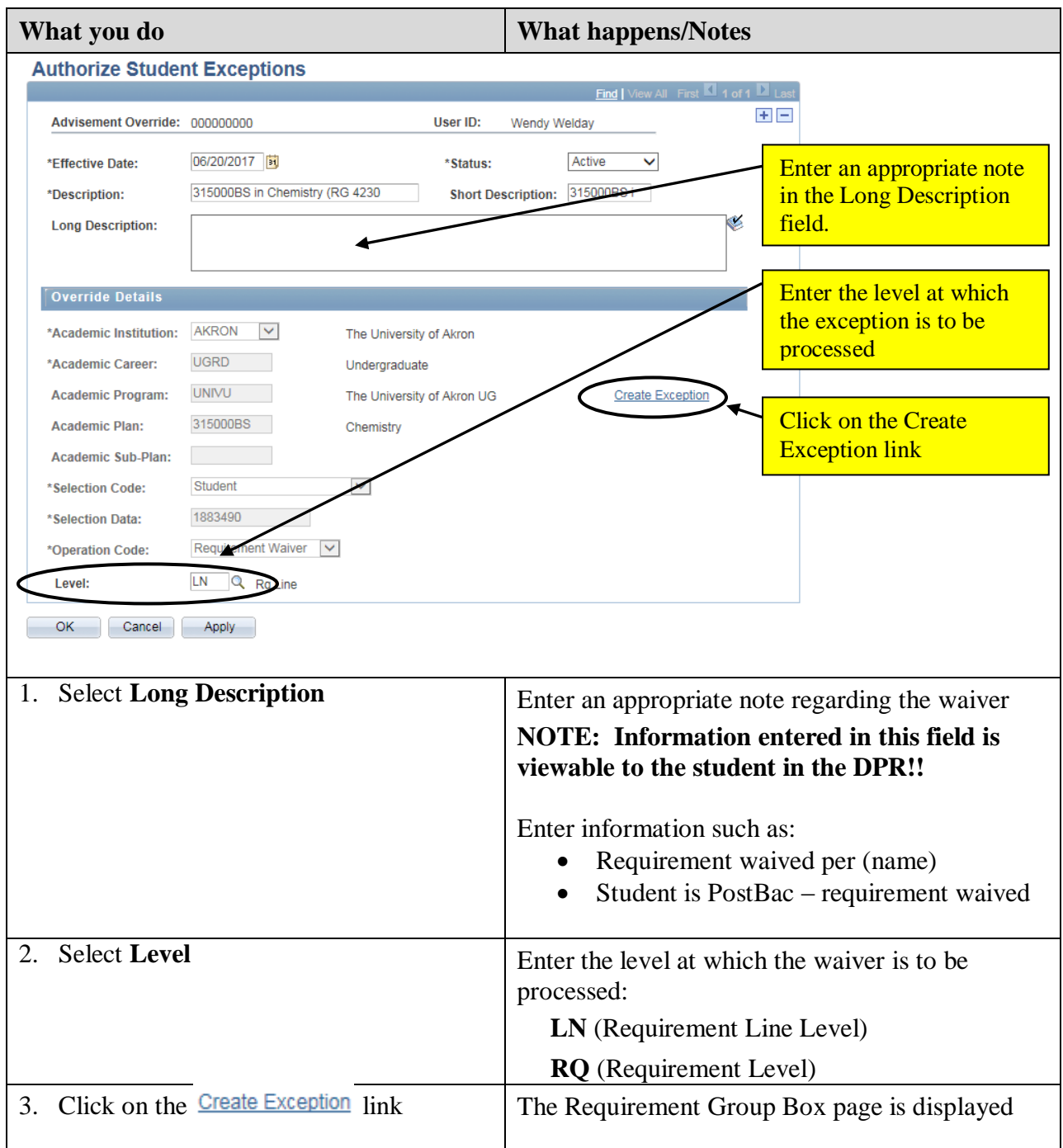

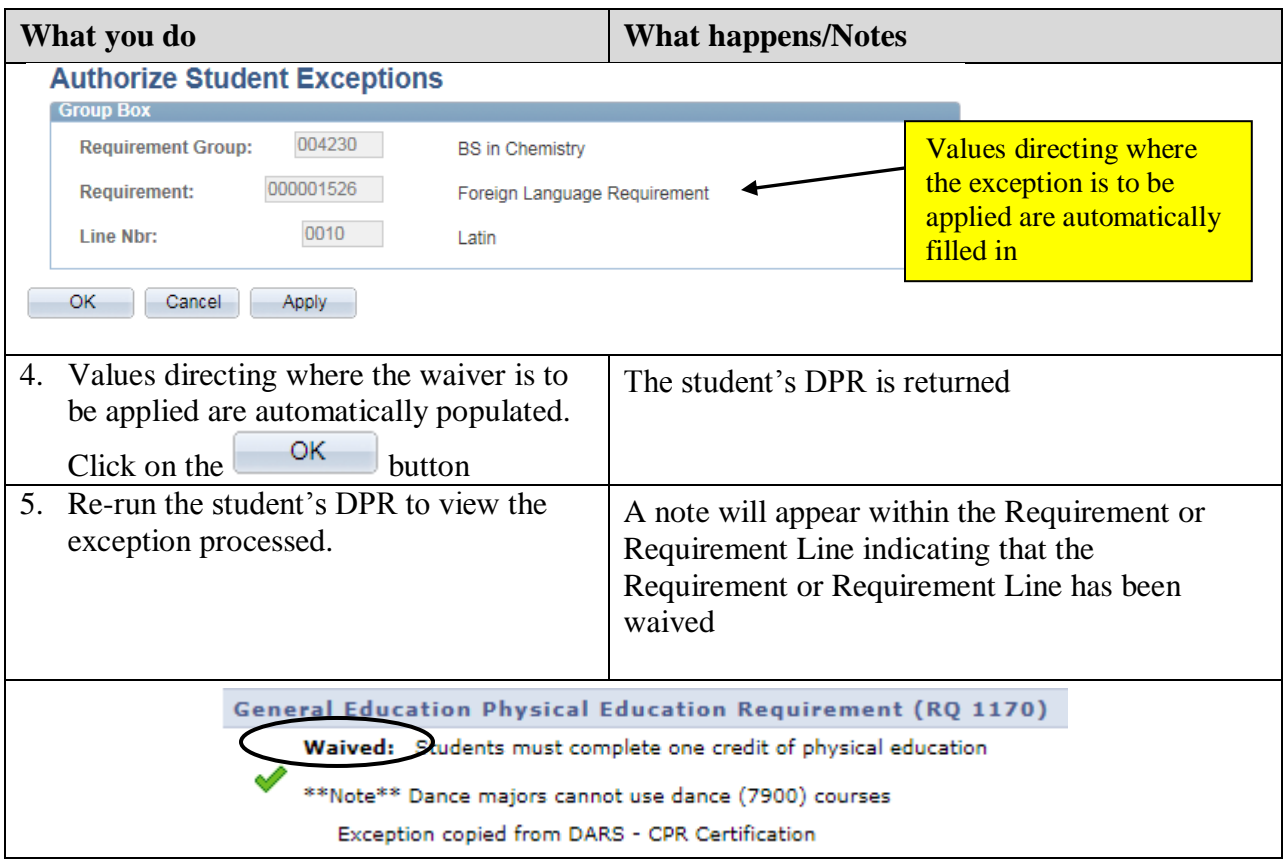

## **Lesson 2: Exception Processing via PeopleSoft Proper**

When processing exceptions via PeopleSoft Proper, you will need to know the following information before proceeding:

- Student's ID number
- Student's Plan number
- Requirement Group (RG) number
- Requirement (RQ) number
- Requirement Line Item (L) number

Access the student's DPR, either via PeopleSoft Proper or the Student Center, as directed in the "Producing a Degree Progress Report" documentation to obtain the information needed.

#### **Part A – Searching for and updating an existing exception**

Path: Academic Advisement > Student Advisement > Authorize Student Exceptions

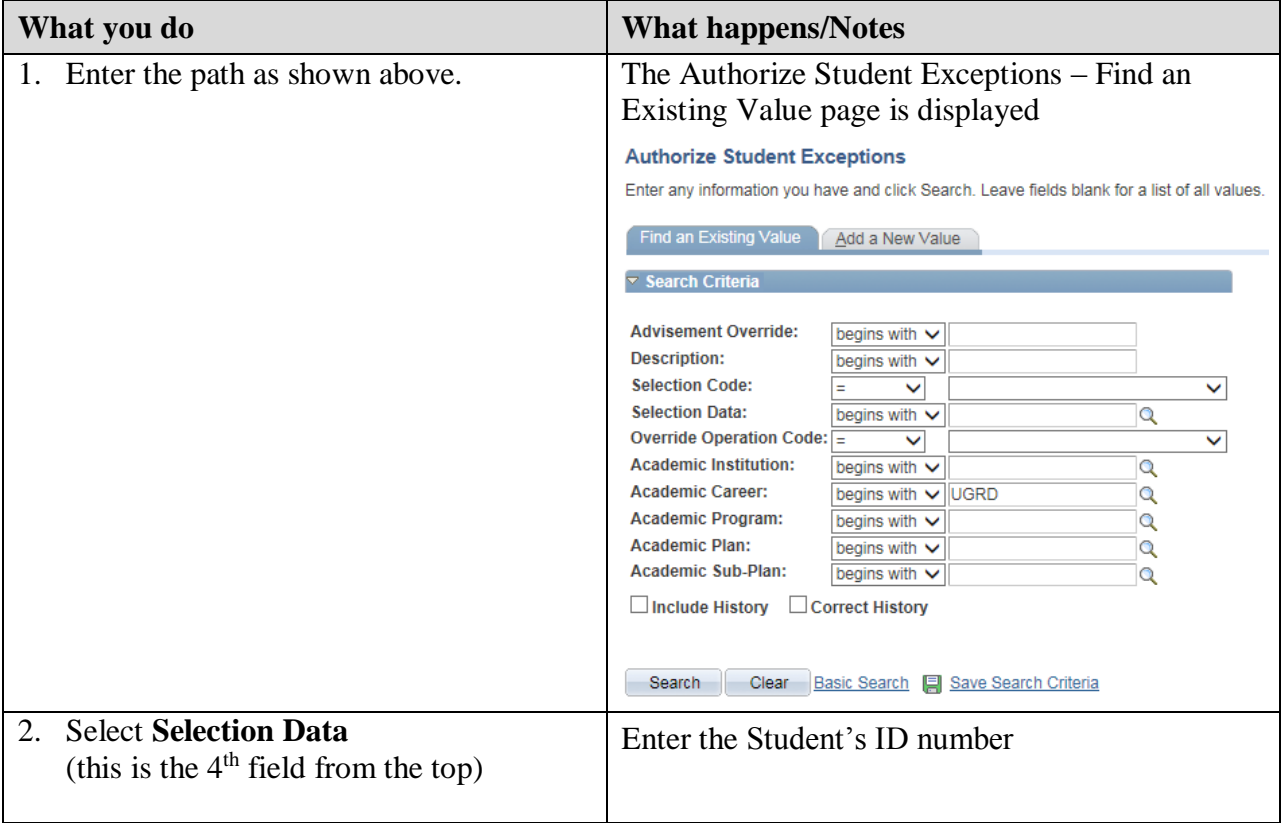

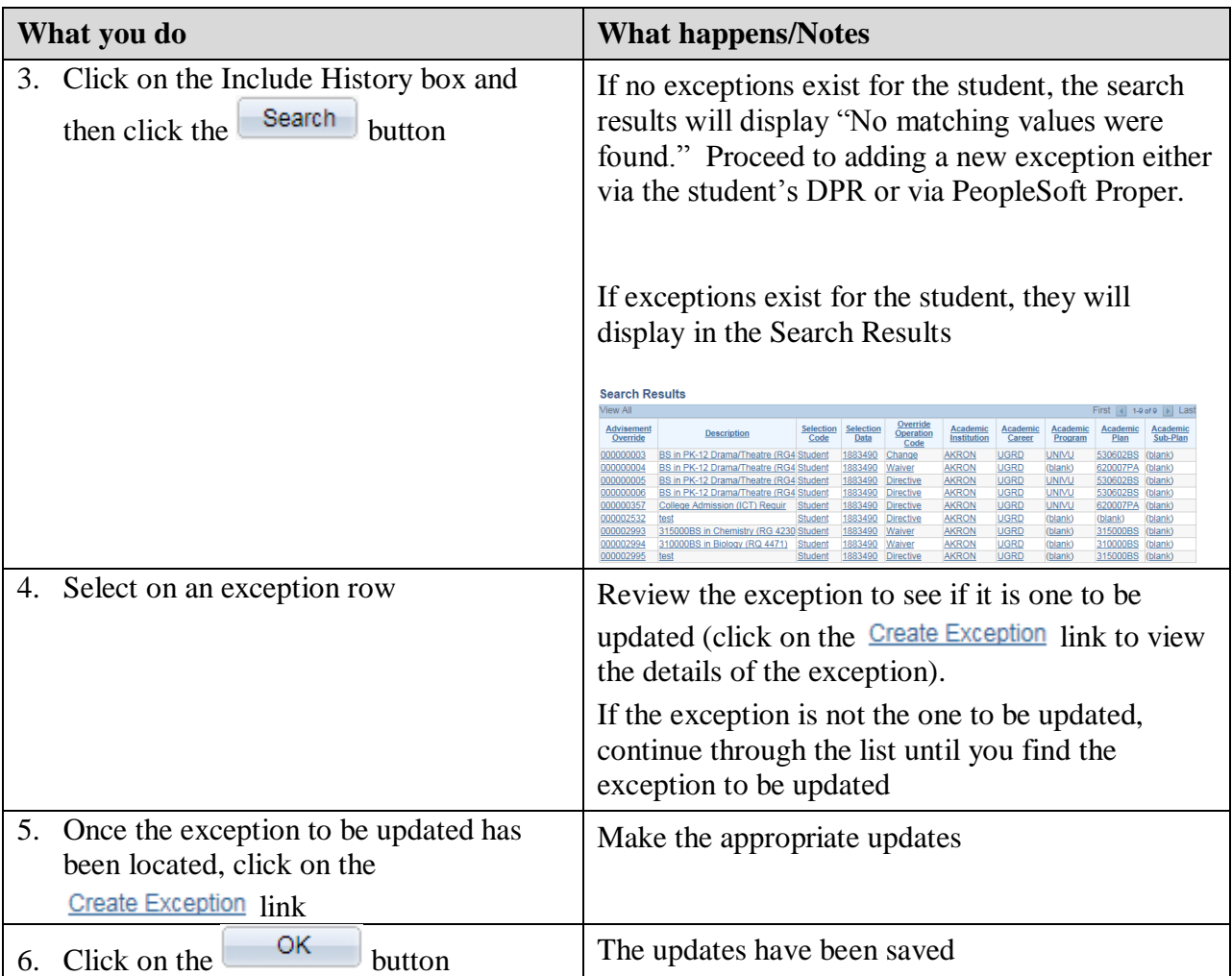

# **Part B – Adding a new exception**

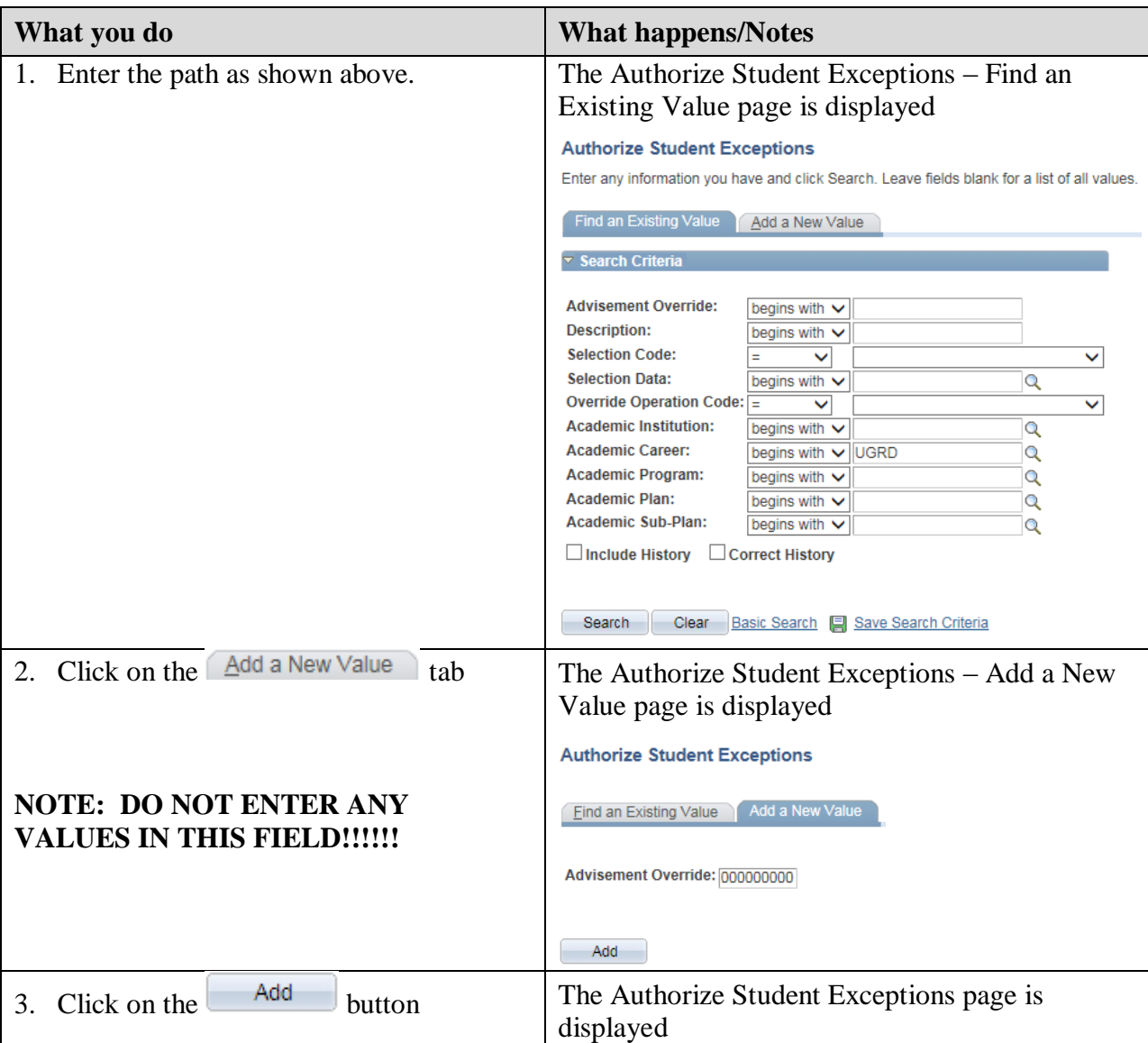

Path: Academic Advisement > Student Advisement > Authorize Student Exceptions

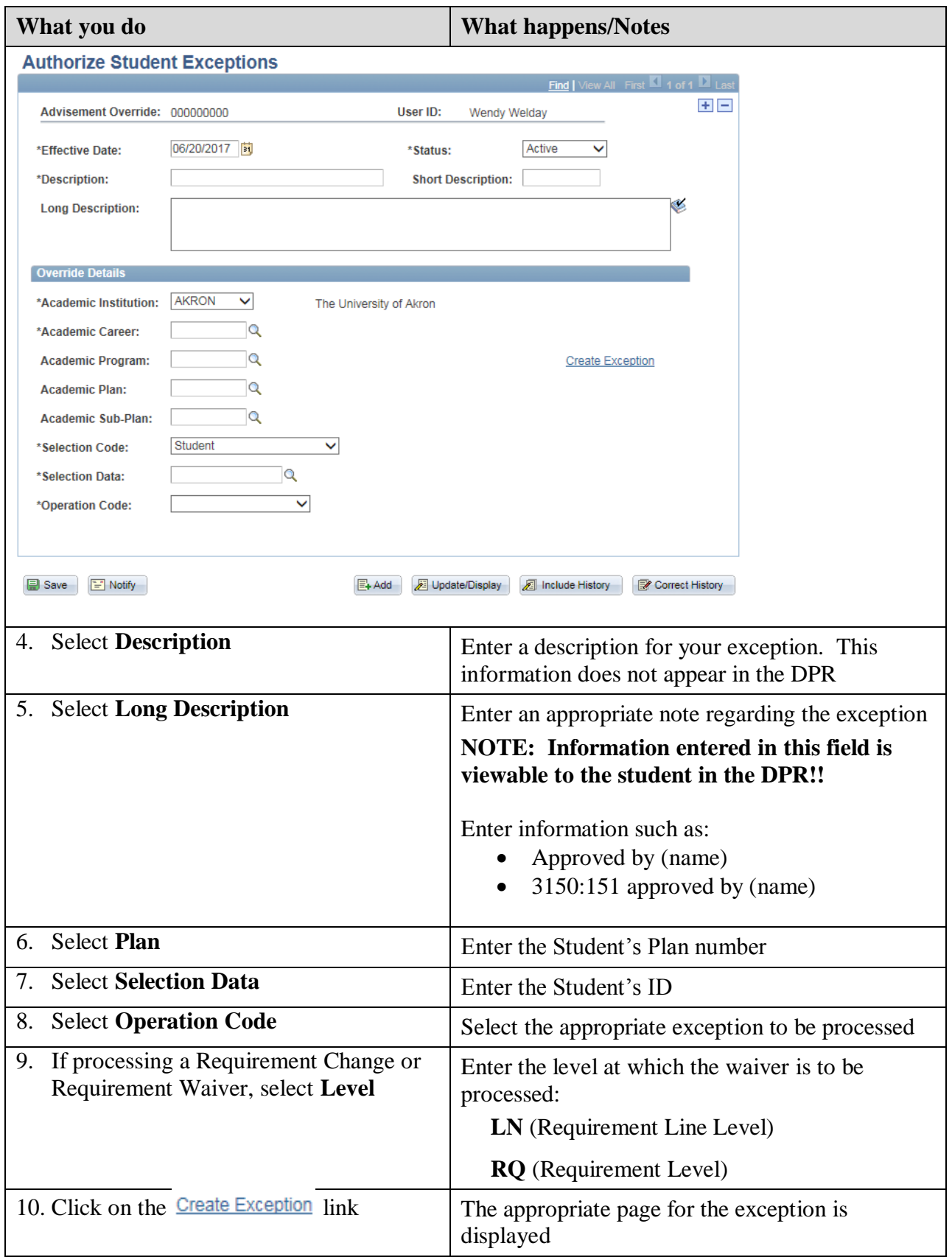

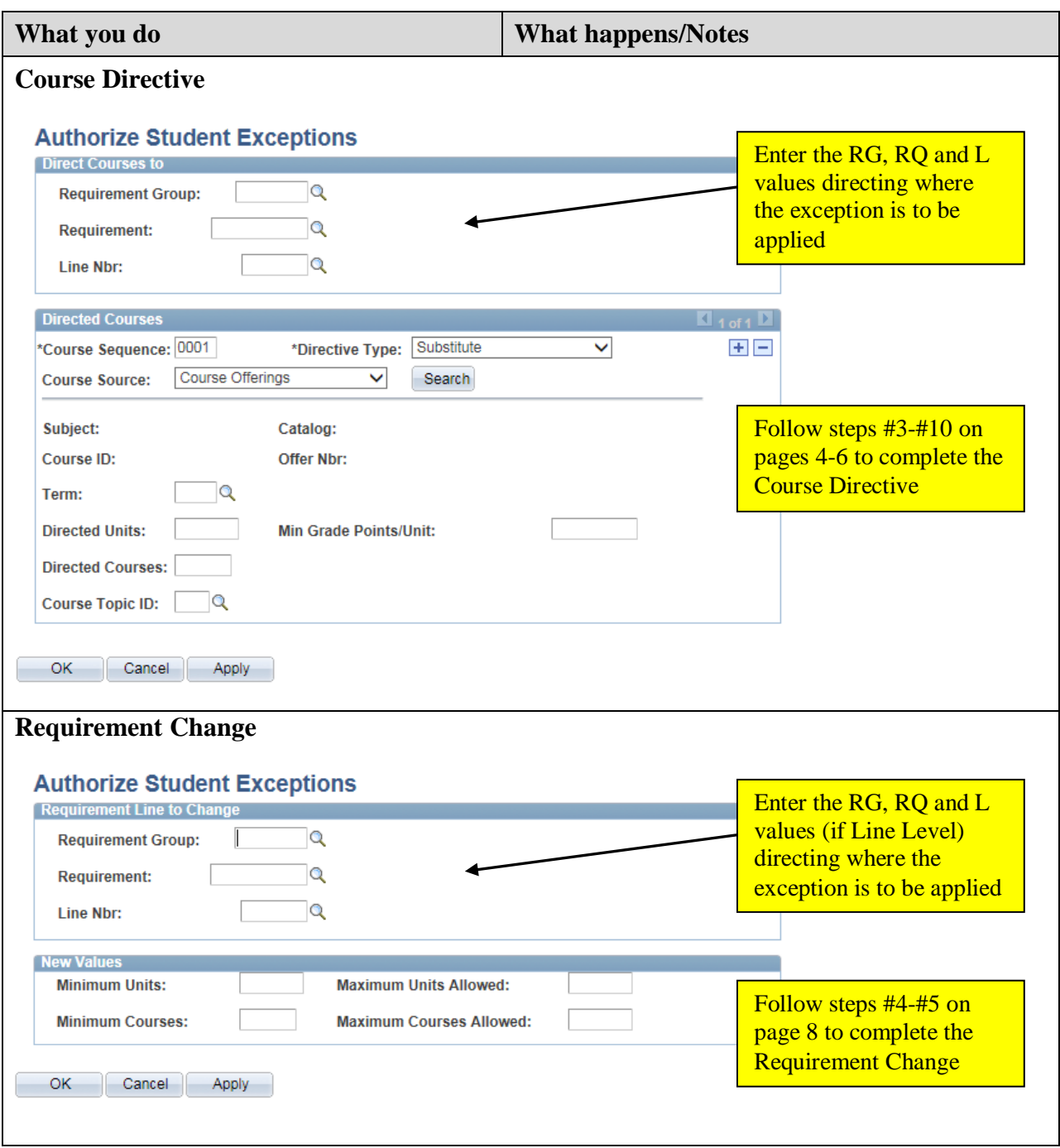

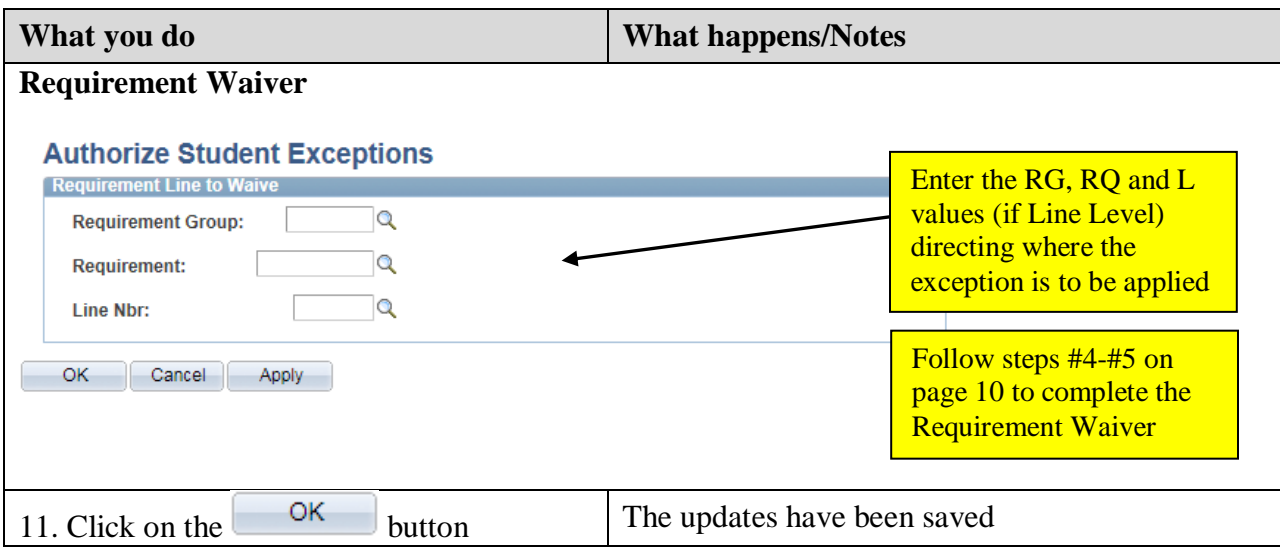

# **Lesson 3: Course Substitutions**

The Course Substitution is used when you want to replace a required course with a different course. This type of exception affects the course regardless of any plan changes made to the student's record. Please be aware of the following:

- A course used in a Course Substitution will affect all requirements where that course exists (within the same career)
- CAUTION!! The substituted course is treated as if it is the required course once a course is identified as a substitute for another course, its former identity no longer exists. The course substitution process changes the course identity of the substituted course!

**Path:** Academic Advisement > Student Advisement > Authorize Student Exceptions

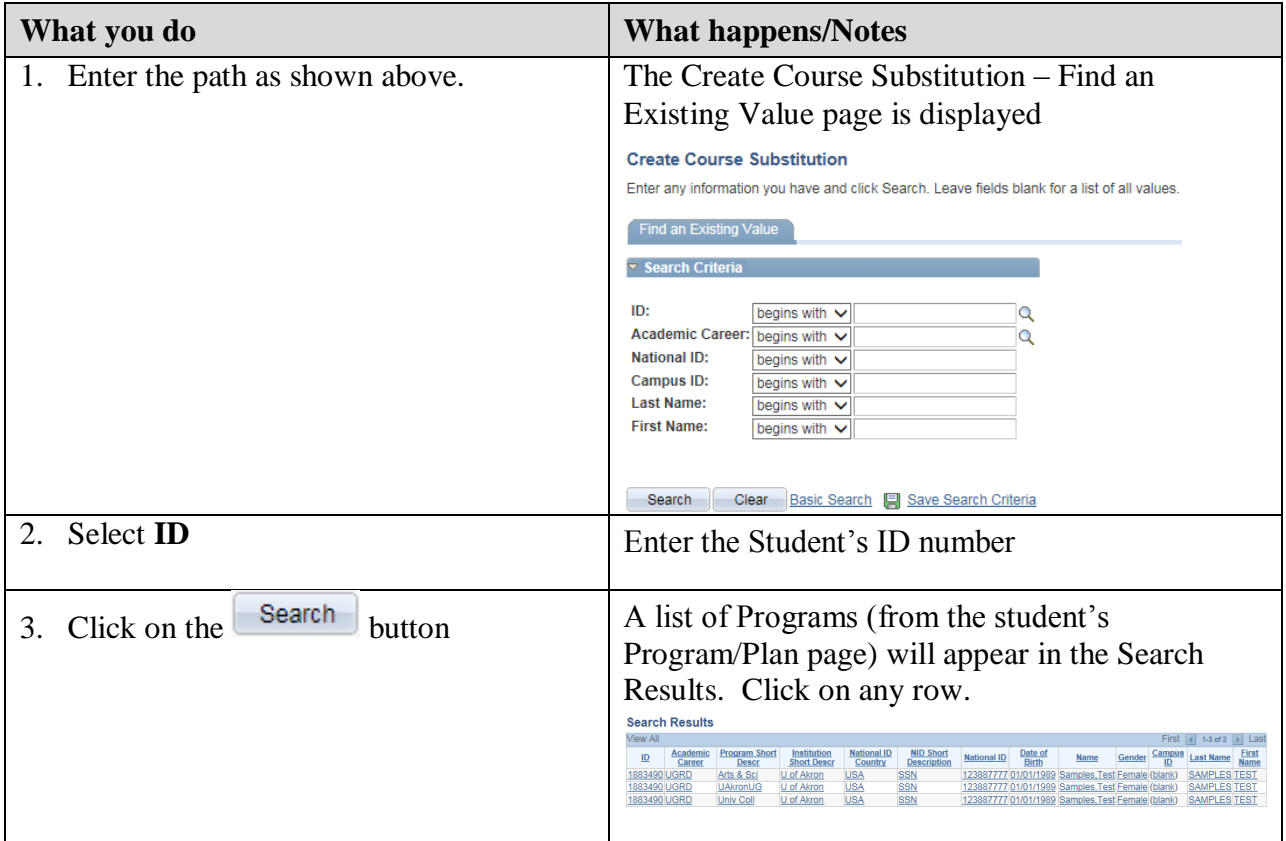

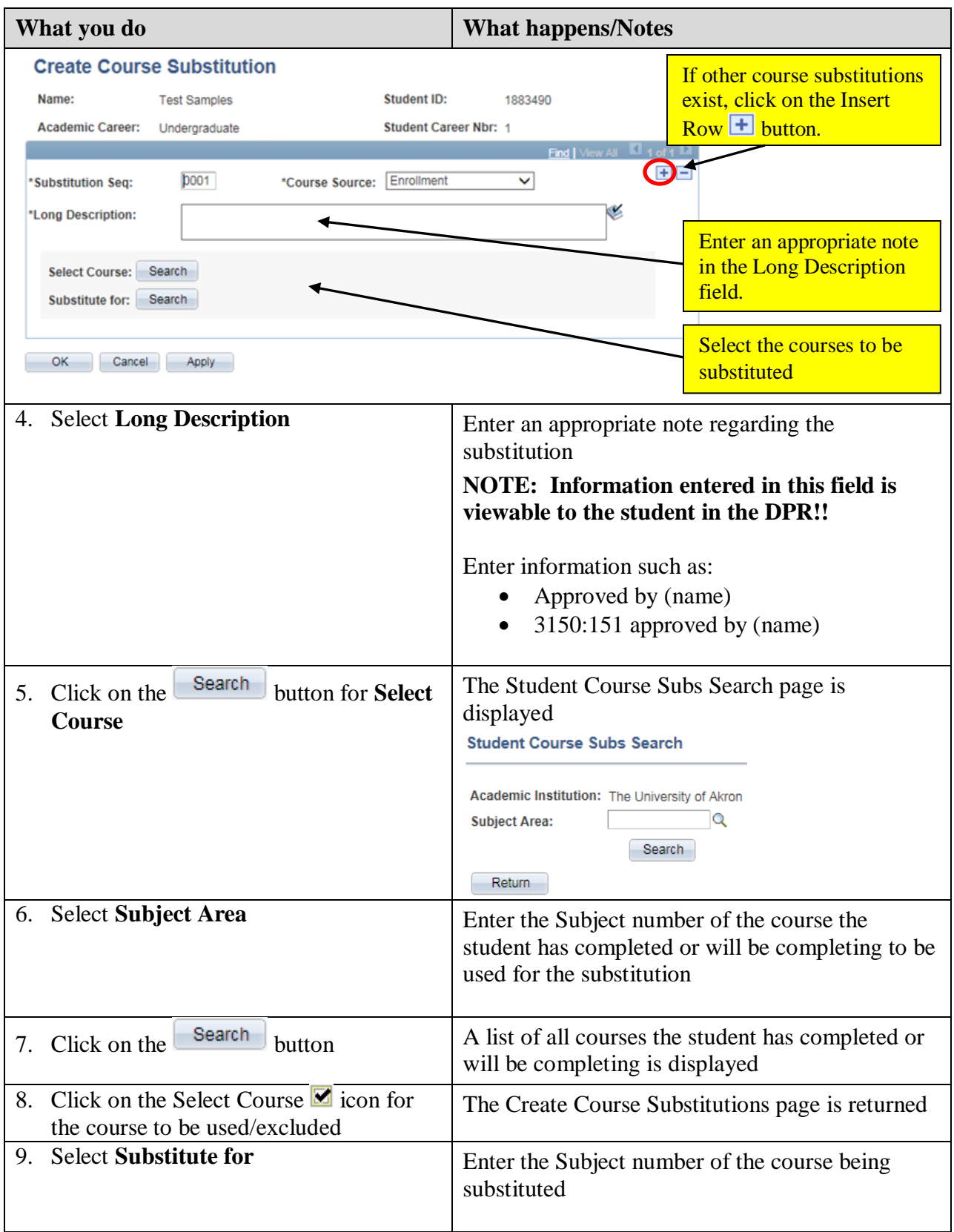

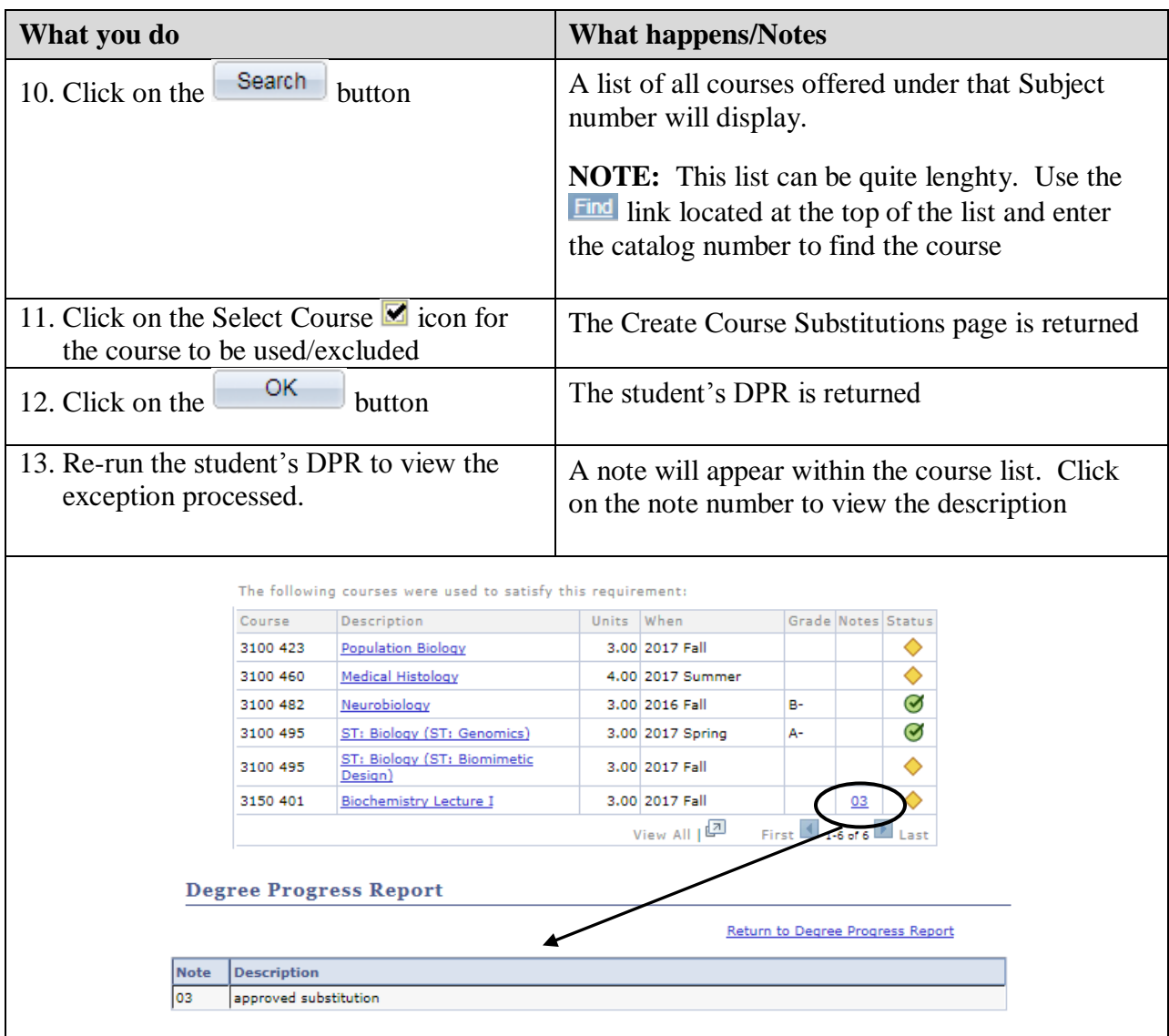

# **Questions about Exception Processing**

Questions about the Degree Progress Report and Exception Processing may be directed to the Office of the University Registrar at [degreeprogress@uakron.edu.](mailto:degreeprogress@uakron.edu)